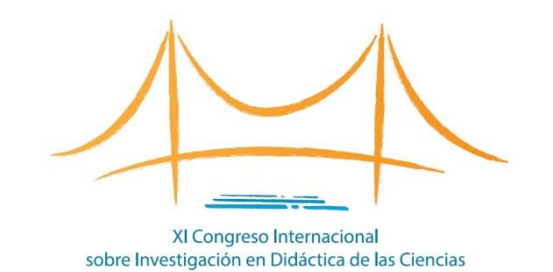

# Como enviar um SIMPÓSIO?

XI Congresso Internacional de Investigação em Didática das Ciências

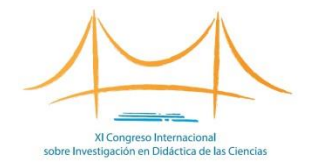

- Os simpósios devem ser compostos por 4 trabalhos originais.
- Os simpósios devem ter um coordenador, responsável por manter a comunicação com a organização, e no mínimo quatro autores de pelo menos três instituições diferentes.
- Cada trabalho em um simpósio deve ser enviado separadamente para revisão.

### Acesse o formulário de inscrição (I)

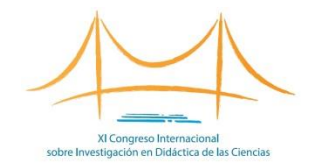

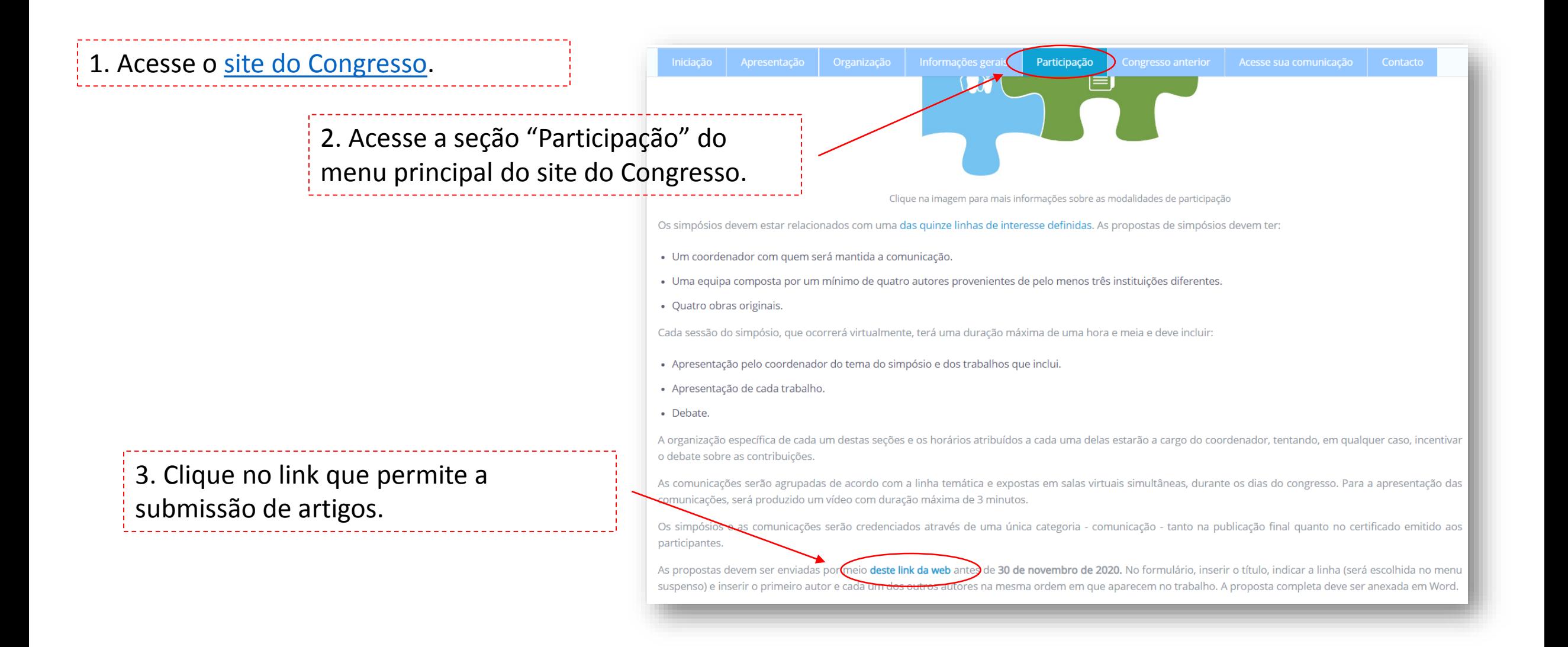

### Acesse o formulário de inscrição (II)

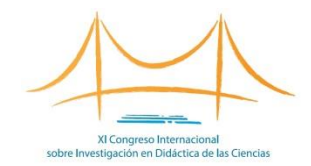

#### **LINHAS**

Linha 1: Educação científica em contextos formais na Educação Infantil e na Educação Primária.

Linha 2: Educação científica em contextos formais no ensino secundário/médio.

Linha 3: Educação em ciências na universidade.

Linha 4: Educação científica em contextos não formais e informais.

Linha 5: Formação inicial e permanente de professores de Educação Infantil e Educação Primária.

Linha 6: Formação inicial e contínua de professores do ensino médio/secundário e da universidade.

Linha 7: Educação para a sustentabilidade.

Linha 8: História e natureza da ciência.

Linha 9: Aprendizagem das ciências.

Linha 10: Perspetivas culturais, sociais e de género na educação em ciência e tecnologia.

5. Acesse o formulário clicando em "Enviar comunicação ao Congresso". 4. Selecione a linha temática à qual pertence sua comunicação (para este tutorial escolhemos a linha 1).

#### Linha 1: Educação científica em contextos formais na Educação Infantil e na Educação Primária.

Iniciação / comunicaciones11congreso / Linha 1: Educação científica em contextos formais na Educação Infantil e na Educação P

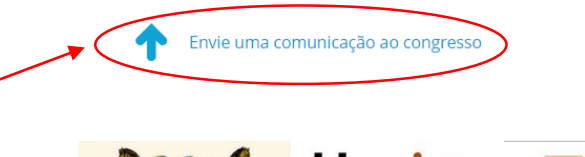

ORGANIZA:

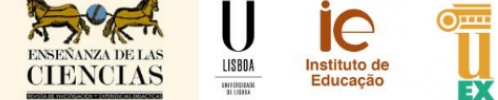

## Preencher o formulario (I)

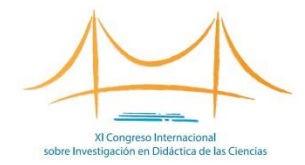

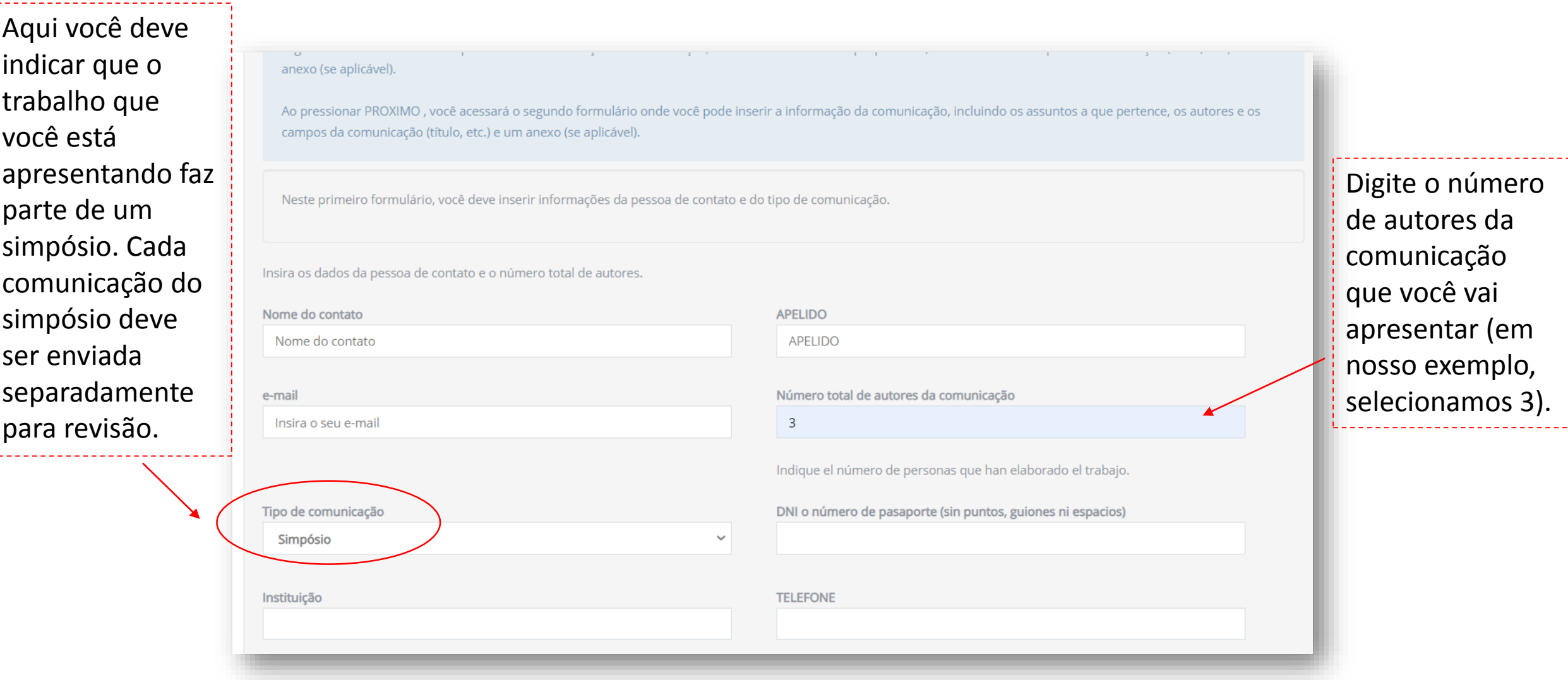

### Preencher o formulario (II)

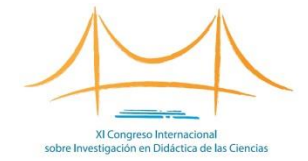

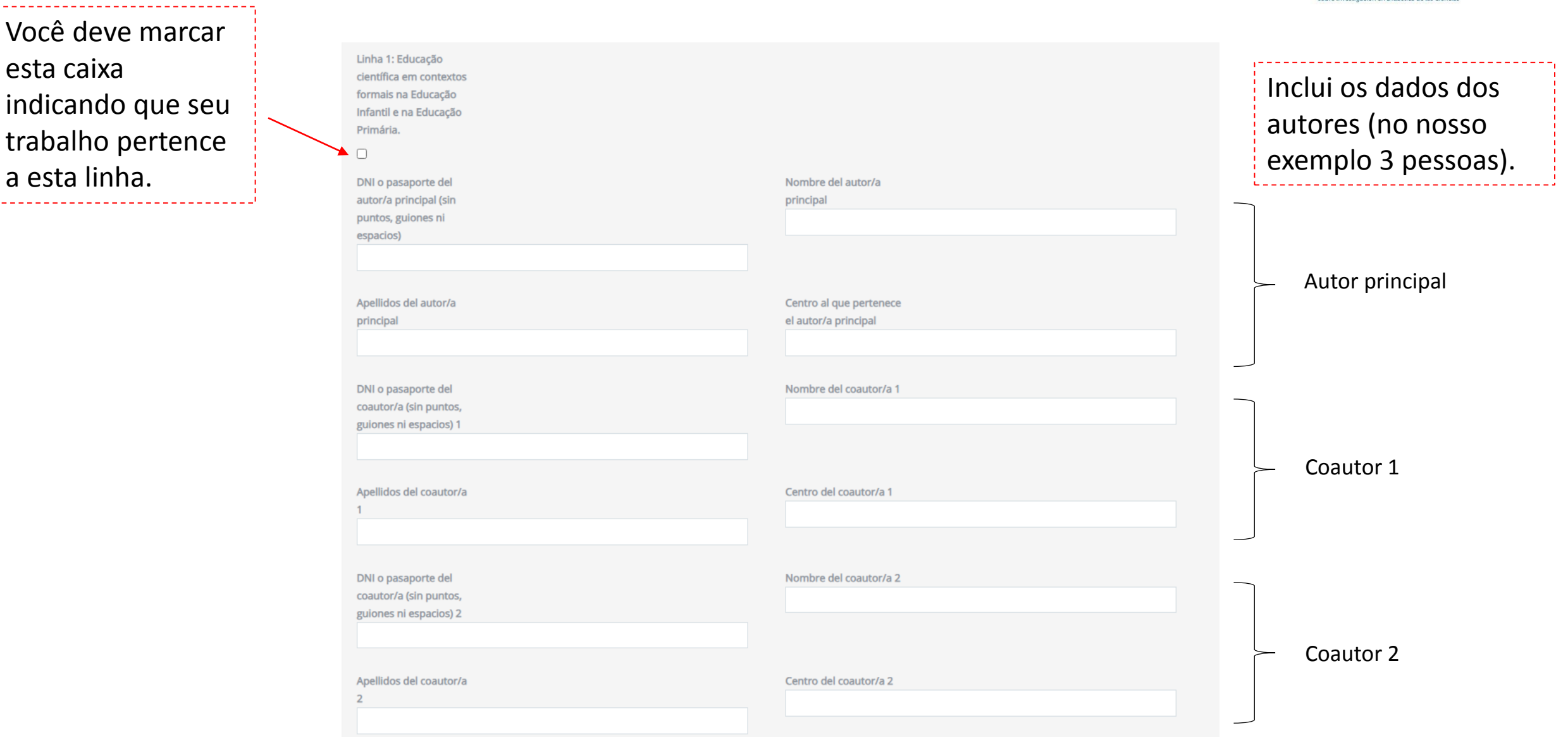

### Preencher o formulario (III)

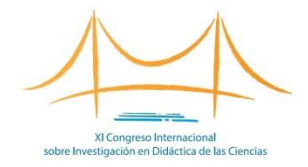

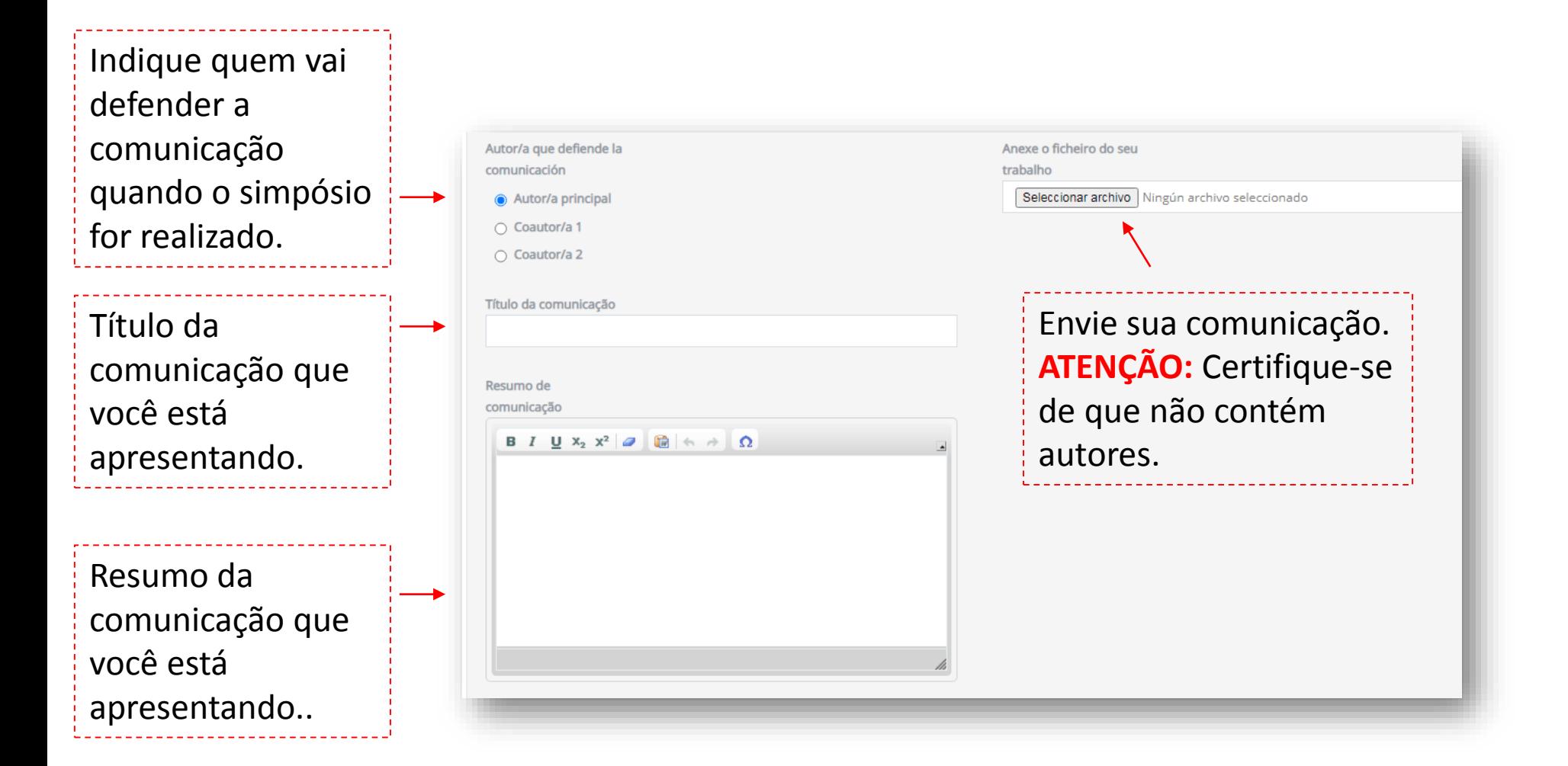

# Preencher o formulario (III)

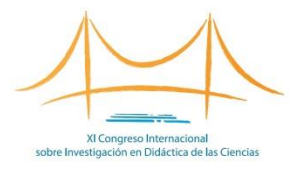

Título do simpósio. Nome da pessoa que coordena o simpósio.

Resumo do simpósio. A ser realizado apenas pelo coordenador do mesmo. Máximo de 3200 caracteres (sem espaços).

Como responsável pelo simpósio perante a organização, este será o endereço utilizado para estabelecer a comunicação.

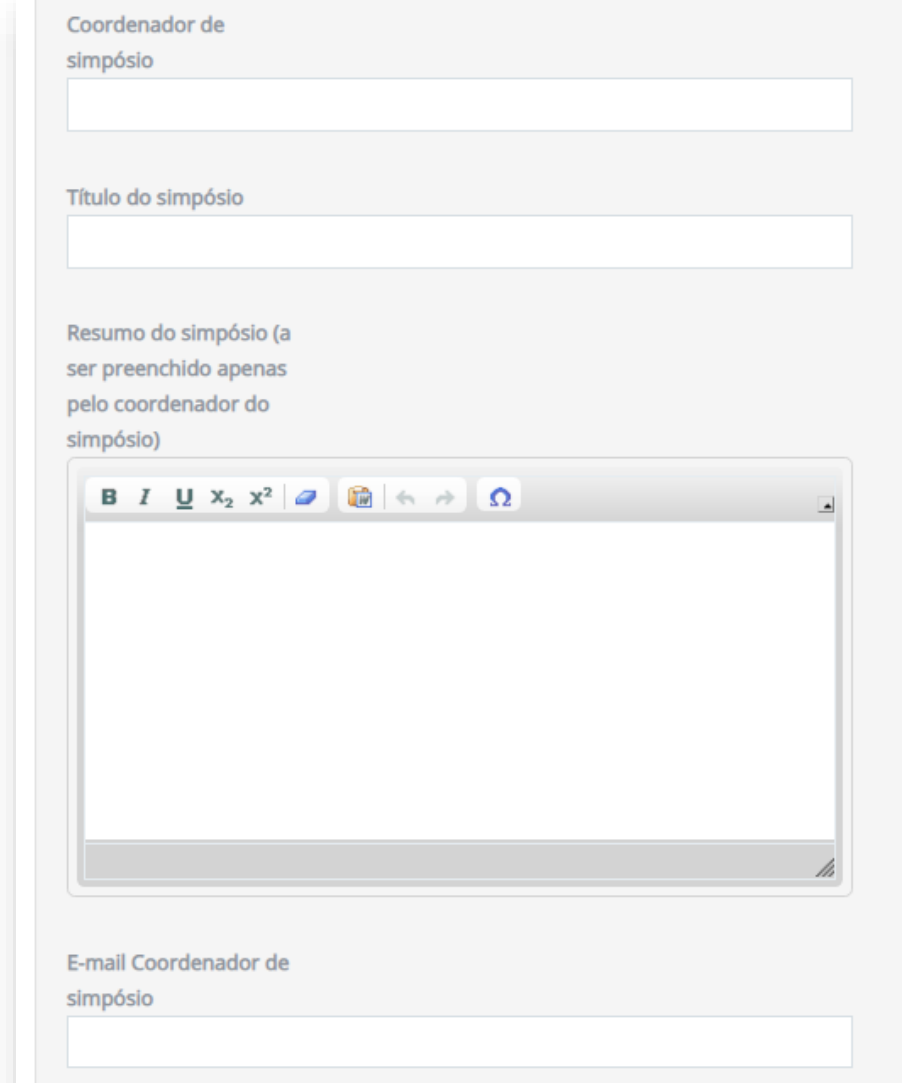

Clique em **"Envie"** e terá concluído o processo.

Você receberá um e-mail com suas credenciais para acessar e modificar o trabalho enviado. Se você não conseguir encontrá-lo em sua caixa de entrada, procure-o na sua pasta de spam.

#### Envie outras comunicações

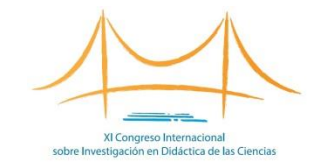

Para enviar mais comunicações para **a mesma linha na qual você já carregou um trabalho**, você deve estar identificado com as credenciais que recebeu em seu e-mail quando enviou a primeira comunicação.

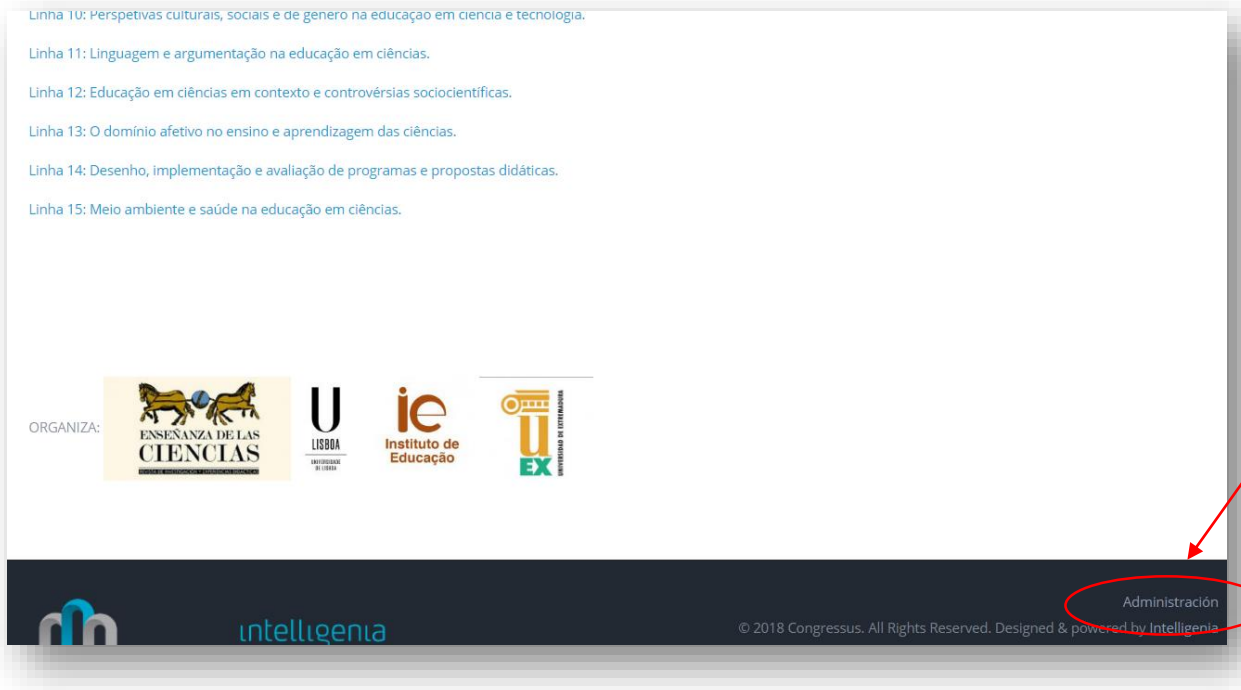

Envie outra comunicação **para a mesma linha**, passo a passo: 1. Acesse o site clicando [aqui](https://argoseduca-pt.congressus.es/congresoenseciencias/enviocomunicaciones11). 2. Insira suas credenciais clicando em "Administración" (canto inferior direito da página). 3. Escolha a linha de assunto em que deseja incluir sua comunicação. 4. Clique em "Enviar comunicado ao congresso". 5. Preencha o formulário.

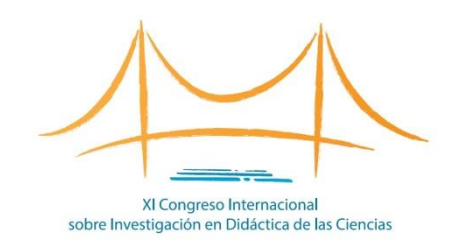

#### **<congresoenseciencias.org>**

**Contato técnico:**

[info@congresoenseciencias.org](mailto:info@congresoenseciencias.org)

Tel. (0034) 954 187 260